Select a Color<br>Sélectionner une couleur Wählen Sie eine Farbe Seleccione un color Selezionare un colore

**BI**D

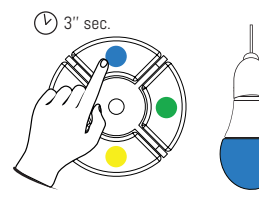

Record as a favorite Enregistrer comme favori Als Favorit festlegen Guadar como favorito Registra come preferito

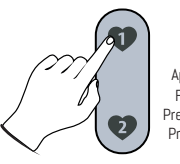

3 seconds long press Appui long de 3 secondes Für 3 Sekunden drücken Presión larga de 3 segundos Premere a lungo 3 secondi

∩

Select an Int ermediate Color Sélectionner une couleur intermédiaire

Wählen Sie eine Übergangsfarbe Seleccionar un color intermedio Selezionare un colore intermedio

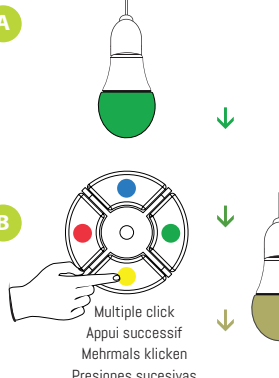

Stampa multipla

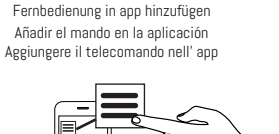

87

Add remote control in A pp Ajouter la télécommande dans l'app

80

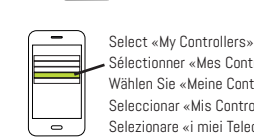

Sélectionner «Mes Contrôleurs» Wählen Sie «Meine Controller» Seleccionar «Mis Controladores» Selezionare «i miei Telecomandi»

Put remote control in «smartphone» mode Mettre la télécommande en mode «smartphone» Fernbedienung in «Smartphone» -Modus setzen Poner el mando en modo «smartphone» Impostare il telecomando in modalità «smartphone»

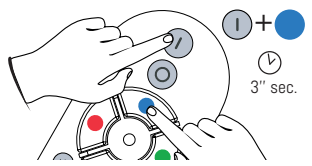

**Compatibility** Compatibilité Kompatibilität Compatibilidad Compatibilità

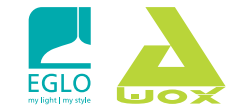

Eglo LED Connect AwoX SmartLIGHT Mesh

For more information, read the user guide Pour plus d'information, lire le mode d'emploi Weitere Informationen finden Sie in der Bedienungsanleitung Para más información, leer la guía del usuario Per ulteriori informazioni, leggere il manuale d'uso

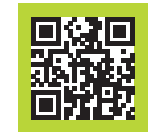

support: http://www.eglo.com/connect

http://www.awox.com/user-guides

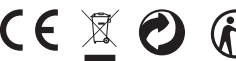

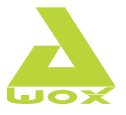

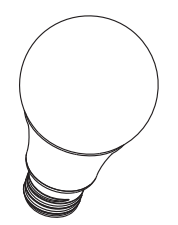

Mesh Light Bulb Ampoule Mesh Mesh Glühbirne Bombilla Mesh Lampadina Mesh

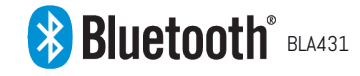

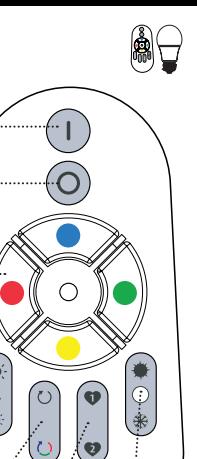

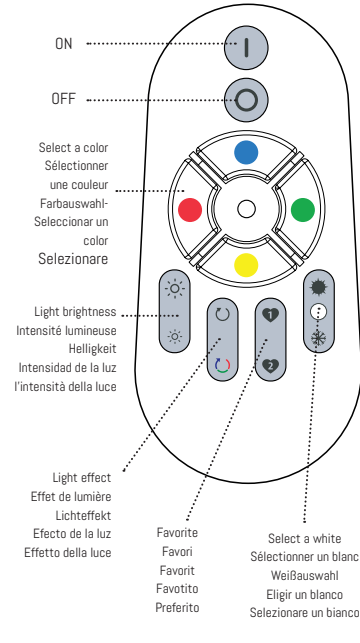

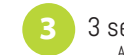

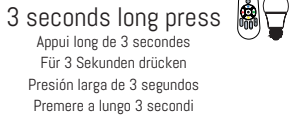

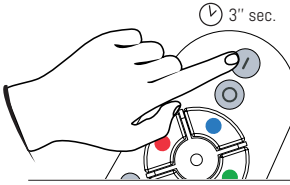

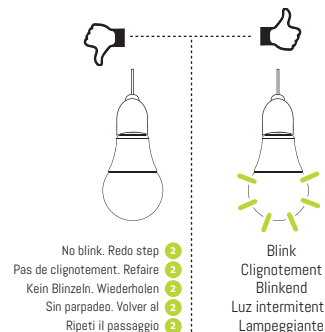

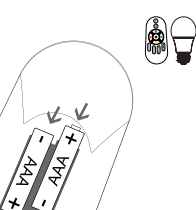

**B** ON

 $\boxed{\blacksquare}$ 

OFF

 $\begin{matrix}\blacksquare\end{matrix}$ 

V

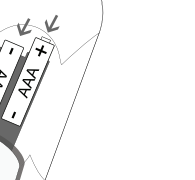

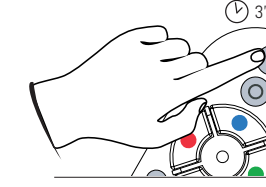

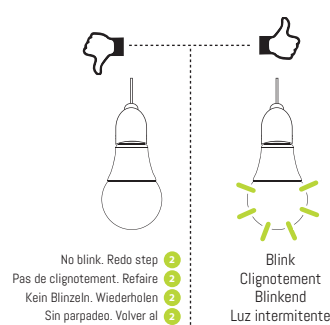

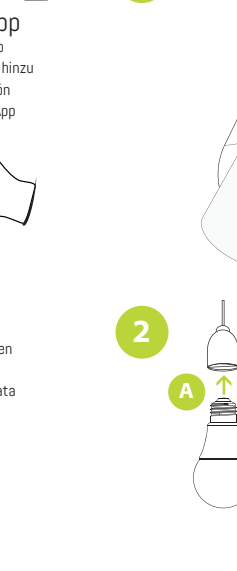

IE

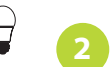

Add a light bulb in app Ajouter une ampoule dans l'app Fügen Sie eine Glühbirne in der App hinzu Añadir una bombilla en aplicación Aggiungere una lampadina nell' App

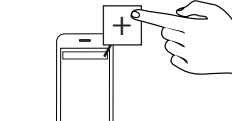

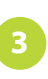

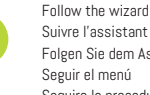

 $\bullet$ 

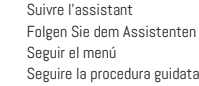

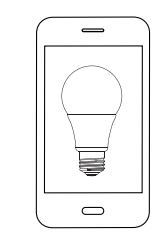

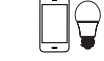

Download SmartCONTROL app Télécharger l'application SmartCONTROL Laden Sie die App herunter SmartCONTROL Descarga la aplicación SmartCONTROL Scaricare l'applicazione SmartCONTROL

## AwoX SmartControl

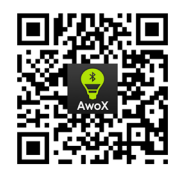

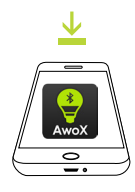

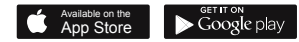